# 檢視SPA112和SPA122電話介面卡上的系統資訊

## 目標 Ī

裝置的系統資訊對管理員非常有用,因為它有助於分析裝置的配置和基本值。此資訊可用於增 強和管理裝置的功能,並用作參考。本文檔介紹如何檢視SPA112和SPA122上的系統效能資 訊。

## 適用裝置 Ĩ,

·SPA112 · SPA122

## 軟體版本

·1.3.2(2014年)

## 檢視系統資訊 J

步驟1.登入電話介面卡配置實用程式,然後選擇Status > System Information。System Information頁面隨即開啟:

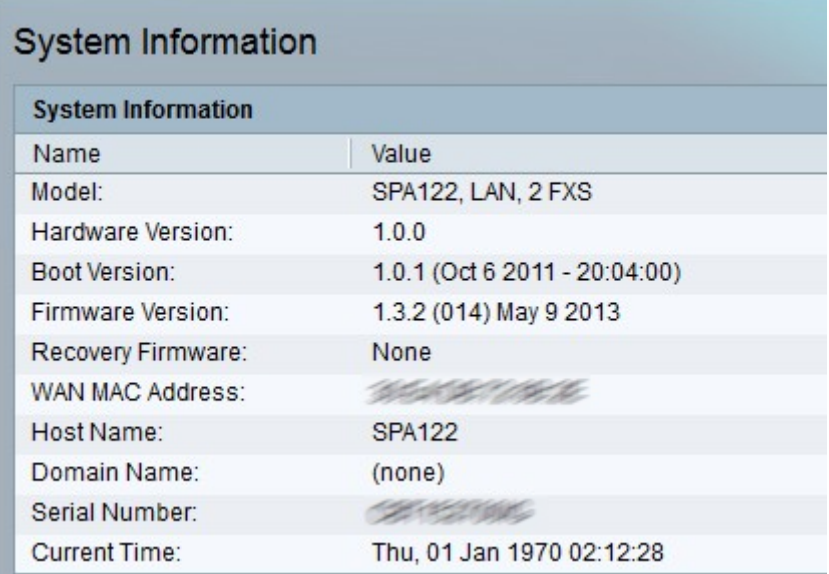

「系統資訊」(System Information)表格中顯示有關裝置的以下資訊。

·型號 — 顯示型號和產品說明。

·Hardware Version — 顯示硬體版本號。

·Boot Version — 顯示啟動韌體版本號。引導版本指示系統將在重新啟動系統並用於恢復時 使用的韌體版本。它為軟體提供調試。

·韌體版本 — 顯示當前韌體版本。韌體是安裝在裝置上的軟體,允許管理員根據使用者要求 配置裝置。

·Recovery Firmware — 顯示恢復韌體的版本號。恢復韌體用於在需要恢復硬體時啟動硬體

 $\circ$ 

·WAN MAC Address — 顯示WAN介面的MAC地址。

·主機名 — 顯示裝置的主機名。主機名是裝置連線到網路以識別其時分配給裝置的名稱。

·域名 — 顯示裝置的域名。域名是由IP協定的字串分配的標識。

·序列號 — 顯示裝置的序列號。

·當前時間 — 顯示裝置上設定的時間。